## How to restore primary using slave node?

266 Manu Chacko October 23, 2024 [Common Errors & Troubleshooting](https://www.ezeelogin.com/kb/category/common-errors-troubleshooting/4/) 2011

## **Restore primary using slave node**

**Overview:** This article describes how to restore the primary server using the slave node in Ezeelogin.

**FAQ:** Can we disable the slave server since we are currently using only the master node?

Certainly, the choice to disable the slave server is yours, but keep a note that data synchronization between the master and slave servers will not occur if the slave is disabled. It is recommended to keep both servers running and synchronized for real-time data updates, as changes made to the master server will automatically sync with the slave server.

**Step 1:** Login to the web interface of the slave node (secondary node).

**Step 2:** Promote the secondary node to the Master node by selecting **Web Panel > Cluster > "Make Master"**

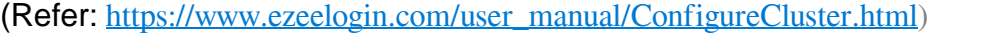

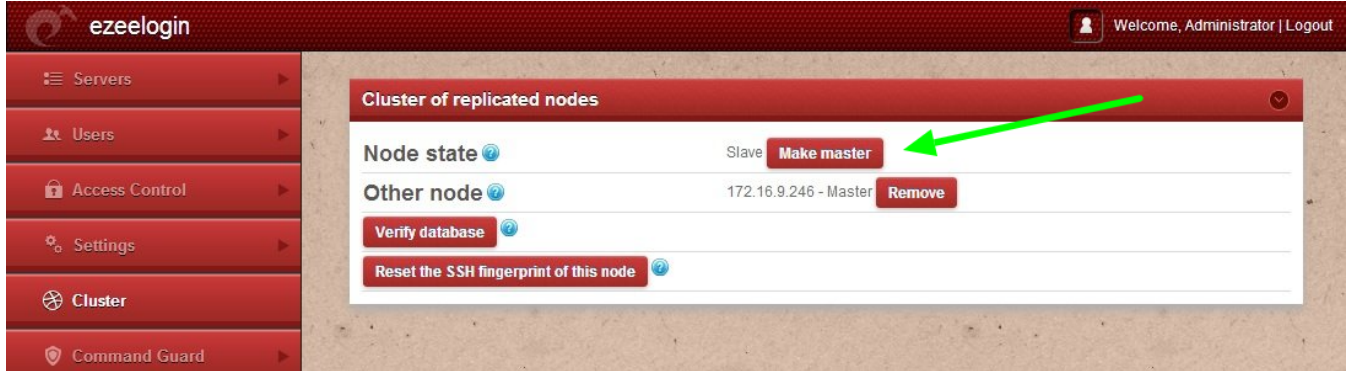

**Step 3:** Then remove the other node by **Web Panel > Cluster > "Remove" button for "Other Node"**

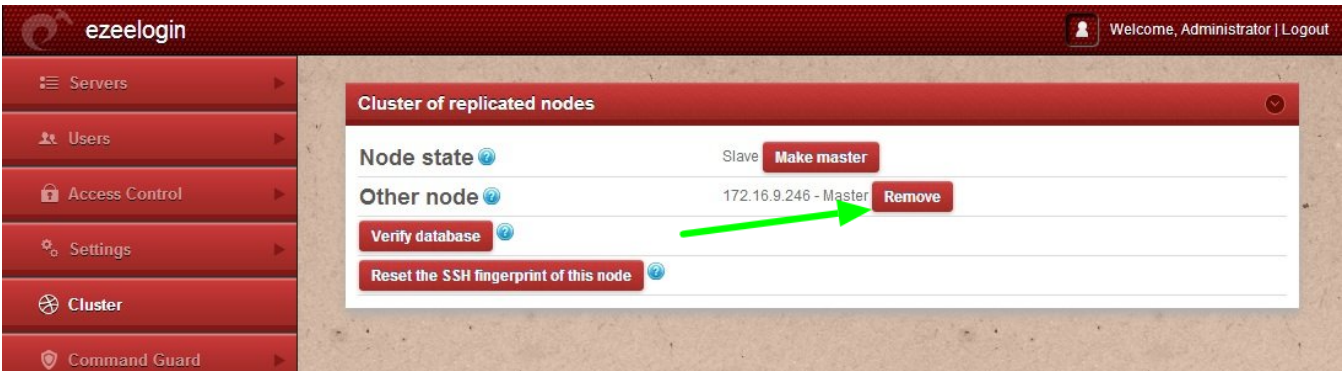

If you are unable to remove it, you can skip(3rd step) this step.

**Step 4:** Install the same version of Ezeelogin on the new primary server.

Download the same version of the Ezeelogin package.

```
root@gateway:~# wget
https://downloads.ezeelogin.com/ezlogin_7.x.x.bin
```
**If the IP Address is different from the old primary, migrate the license to the new IP from the Ezeelogin customer portal. It may display a warning message that the secondary node is having a primary license while installation, you can ignore the message.**

**Step 5:** Execute the following command on the primary server (current master) to grant access to ezeelogin database from the secondary/slave node

root@gateway:~# php /usr/local/ezlogin/grant\_host.php **<ip\_address of secondary node/slave>**

**Step 6:** Execute the following command:

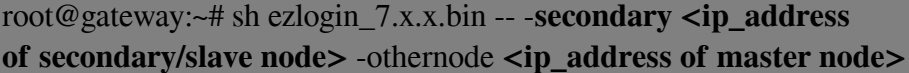

**Step 7:** Login into the web GUI of the current secondary and click on the cluster tab and click make master, so that it becomes master again.

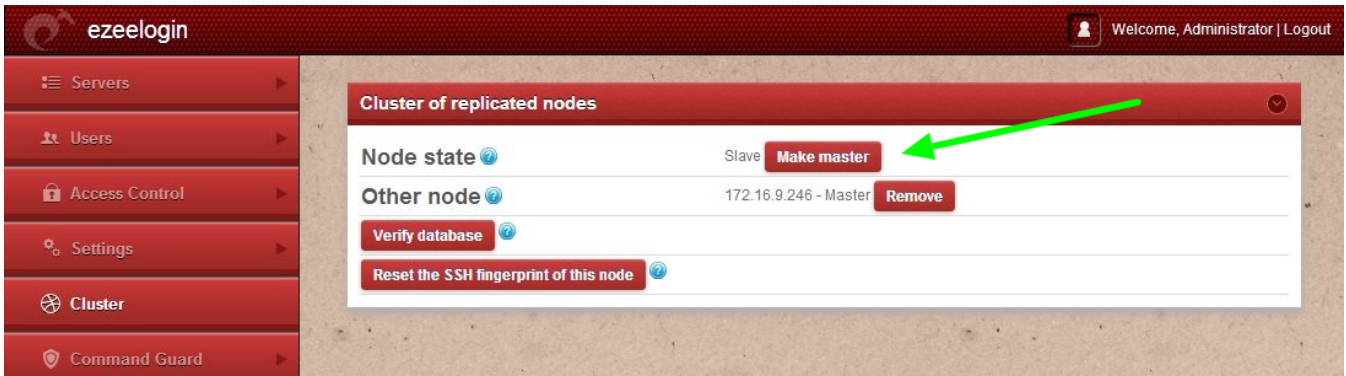

This way you can restore the primary server using slave node.

## **Related Articles:**

[Restore ssh logs.](https://www.ezeelogin.com/kb/article/restore-ssh-logs%C2%A0from-the-old-ezeelogin-server-to-the-new-server-561.html)

[Upgrade Ezeelogin to the new version.](https://www.ezeelogin.com/kb/article/upgrade-ezeelogin-jump-server-to-the-latest-version-136.html)

Online URL: <https://www.ezeelogin.com/kb/article/how-to-restore-primary-using-slave-node-266.html>